# **SONY.**

4-169-142-11(1)

Software-ul acestui player poate fi actualizat în viitor. Pentru a afla detalii cu privire la actualizările disponibile, vă rugăm să vizitați: http://support.sony-europe.com/

Ÿ

Pentru a afla informatii folositoare, sfaturi utile și informații despre produsele și serviciile Sony, vă rugăm să vizitați: http://sony-europe.com/myproduct

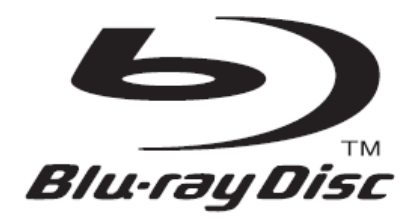

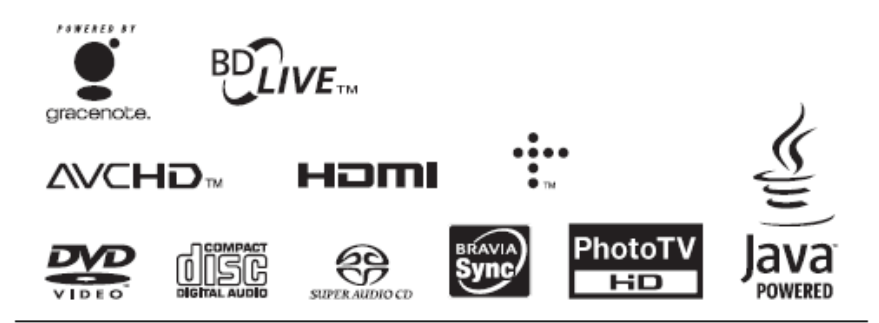

http://www.sonv.net/

# **Instrucţiuni de Operare**

Player Blu-ray Disc<sup>™</sup> / DVD BDP-S370/S373

Imprimată pe 70% sau mai multă hârtie reciclată. 4-169-142-**11**(1)

Tipărit în Ungaria

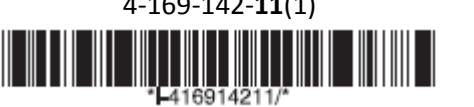

C 2010 Sony Corporation

### **AVERTISMENT**

Pentru a reduce riscul de incendiu sau electrocutare, nu expuneti aparatul conditiilor de ploaie sau umiditate.

Pentru a evita electrocutarea, nu deschideti carcasa. Operatiunile de service se efectuează exclusiv de către personalul calificat.

Cablul de alimentare trebuie schimbat doar către personal calificat.

Nu expuneţi bateriile sau aparatul cu bateriile instalate conditiilor de căldură excesivă, datorată radiaţiei solare directe, focului sau altor situatii similare.

### **ATENŢIE**

Utilizarea instrumentelor optice împreună cu acest produs creşte riscurile de probleme ale ochilor. Deoarece raza laser utilizată pentru Blu-ray Disc/DVD player este nocivă pentru ochi, nu încercati să dezasamblati carcasa. Operatiunile de service se efectuează exclusiv de către personalul calificat.

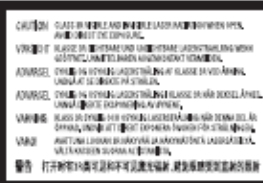

Aceaqstă etichetă este aplicată în interiorul carcasei de protecţie a laserului.

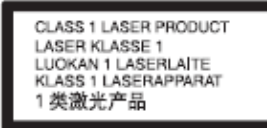

Aparatul este clasificat ca şi produs LASER CLASA 1. Marcajul CLASS 1 LASER PRODUCT este aplicat în interiorul carcasei de protectie a laserului.

### **Notă pentru clienţii din Regatul Unit şi Republica Irlanda**

Pentru siguranta si confortul dvs. acest aparat dispune de un stecher turnat care respectă BS1363. Dacă este necesară înlocuirea siguranței din ştecher, trebuie folosită una cu aceleași specificații ca și cea furnizată, având aprobarea ASTA sau BSI până la BS1362 (adică

marcată cu semnele  $\circledast$  sau  $\circledast$ . Dacă ştecherul furnizat cu acest echipament are un capac al sigurantei detasabil, acesta va fi montat la loc după schimbarea siguranţei. Nu folosiţi niciodată stecherul fără capacul siguranței. Dacă pierdeți capacul siguranței, vă rugăm să vă adresaţi celui mai apropiat centru de service Sony.

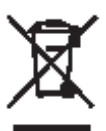

**Evacuarea produselor electrice şi electronice vechi (aplicabilă în ţările Uniunii Europene şi alte ţări europene cu sisteme de colectare separată a deşeurilor)**

Simbolul prezent pe produs sau ambalajul acestuia indică faptul că produsul nu trebuie tratat ca şi un deşeu menajer. Este necesară predarea acestuia la un punct de reciclare a aparaturii electrice şi electronice. Prin asigurarea evacuării corecte a produsului, veţi participa la prevenirea potentialelor consecinte negative pentru mediu și sănătatea oamenilor, care pot fi provocate, în caz contrar, de manipularea necorespunzătoare a produsului. Reciclarea materialelor contribuie la conservarea resurselor naturale. Pentru informatii suplimentare legate de reciclarea acestui produs, contactaţi autoritatea locală competentă, serviciul de salubritate sau magazinul de unde aţi achiziţionat produsul.

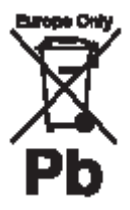

#### **Evacuarea bateriilor uzate (aplicabilă în ţările Uniunii Europene şi alte ţări europene cu sisteme de colectare separată a deşeurilor)**

Simbolul prezent pe baterie sau ambalajul acesteia indică faptul că produsul nu trebuie tratat ca şi deseu menaier.

Pe anumite tipuri de baterii, acest simbol poate fi utilizat împreună cu simbolul unei substante chimice. Sunt adăugate simbolurile pentru mercur (Hg) sau plumb (Pb) dacă bateria contine peste 0.0005% mercur sau 0.004% plumb. Prin asigurarea evacuării corecte a bateriilor, veti participa la prevenirea potentialelor consecinte negative pentru mediu şi sănătatea oamenilor, care pot fi provocate, în caz contrar, de manipularea necorespunzătoare a bateriilor. Reciclarea materialelor contribuie la conservarea resurselor naturale.

În cazul produselor care, din raţiuni de sigurantă, performantă sau integritate a datelor necesită utilizarea permanentă de baterii, înlocuirea bateriilor este de competenta exclusivă a personalului de service calificat. Pentru a asigura manipularea corectă a bateriilor, depuneți bateriile uzate la centrele de colectare pentru reciclarea aparaturii electrice și electronice.

Pentru toate celelalte tipuri de baterii, v. capitolul privind demontarea în siguranță a bateriilor. Depuneti bateriile la centrul de colectare a bateriilor uzate corespunzător.

Pentru informatii suplimentare legate de reciclarea acestui produs sau a bateriilor, contactati autoritatea locală competentă, serviciul de salubritate sau magazinul de unde ati achizitionat produsul.

Producătorul aparatului este Sony Corporation, 1-7-1 Konan Minato-ku Tokyo, 108-0075 Japonia. Reprezentantul autorizat pentru reclamatii și siguranța produselor este Sony Deutschland GmbH, Hedelfinger Strasse 61, 70327 Stuttgart, Germania. Pentru probleme legate de service sau garantie, adresati-va unităților enumerate în documentele de service sau garantie.

#### **Precauţiuni**

- Aparatul functionează la 220- $240 \text{ V}$  c.a.,  $50/60$  Hz. Asigurați-vă că tensiunea de functionare a aparatului și cea a retelei locale sunt identice.
- În vederea prevenirii riscurilor de incendiu sau electrocutare, nu amplasati pe aparat recipiente cu lichide, de exemplu, vaze.
- Instalaţi aparatul astfel încât, în caz de probleme, deconectarea de la priză să poată fi efectuată cu usurintă.

#### **Informaţii despre discuri**

Pentru a mentine discurile curate, prindeti-le de margini. Nu atingeţi suprafaţa discurilor. Praful, amprentele digitale sau zgârieturile pot cauza functionarea defectuoasă a discurilor.

Curătati discurile cu o lavetă corespunzătoare. Stergeti discurile dinspre centru spre margini.

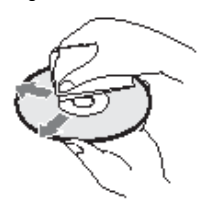

- Nu folositi solventi de tipul benzinei, diluantului, solutiilor pentru curătare discuri/lentile sau spray antistatic pentru discuri din vinilin.
- Dacă ati tipărit o etichetă pentru disc, lăsați-o să se usuce înainte de a reda discul.
- Nu utilizati discurile de mai jos:
	- disc de curătare a lentilelor. – disc cu formă non-standard (de ex. dreptunghi, inimă)
	- disc cu o etichetă sau un autocolant lipite pe el
	- disc cu bandă de celofan sau adeziv autocolant pe el.
- nu refaceti suprafata redabilă a discului pentru a îndepărta zgârieturile.

### **Precauţiuni**

Acest echipament a fost testat şi respectă cerintele limită impuse de Directiva EMC privind folosirea unui cablu de conexiune mai scurt de 3 metri.

#### **Privind amplasarea**

- Amplasati playerul într-un loc cu ventilatie corespunzătoare pentru a preveni acumularea de căldură în player.
- Nu amplasati playerul pe o suprafată moale, cum ar fi un covor, care poate să obtureze orificiile de ventilatie.
- Nu instalati playerul într-un spațiu închis, de tipul unei biblioteci sau altă mobilă similară.
- Nu amplasati playerul într-un loc aflat aproape de surse de căldură sau expus la radiatie solară directă, acumulare excesivă de praf sau şocuri mecanice.
- Nu amplasati playerul în spatii deschise, vehicule, nave sau alte vase.
- Dacă playerul este adus dintr-un loc rece într-unul cald sau este amplasat într-o încăpere cu umiditate crescută, este posibilă acumularea condensului pe lentilele din interiorul playerului. În acest caz, este posibilă functionarea necorespunzătoare a playerului. În acest caz, scoateti discul și lăsați playerul pornit aproximativ o jumătate de oră, până la evaporarea umidității.
- Nu instalati playerul în pozitie inclinată. Acesta este proiectat pentru funcţionare exclusiv în poziţie orizontală.
- · Nu amplasati obiecte grele sau instabile pe player.
- Nu amplasati nici un fel de obiecte, altele decât discurile, în sertarul pentru discuri.
- În caz contrar, este posibilă deteriorarea playerului sau a obiectului în cauză.
- Scoateti discurile, atunci când mutati playerul. În caz contrar, este posibilă deteriorarea discului.
- Atunci când mutaţi playerul, deconectati cablul de alimentare c.a. (cablul de retea) și toate celelalte cabluri de la player.

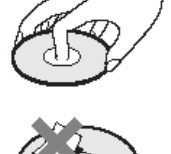

- Nu expuneti discurile la lumină solară directă sau surse de căldură de tipul conductelor de aer cald și nu le lăsați într-un vehicul parcat la soare, deoarece temperatura poate creşte considerabil în interiorul acetuia.
- După utilizare, păstrați discurile în carcasă.

### **Privind sursele de alimentare**

- Playerul nu este deconectat de la sursa de alimentare c.a. (reţeaua electrică) atâta timp cât este conectat la priză, chiar dacă a fost oprit.
- Dacă nu veți utiliza playerul o perioadă îndelungată de timp, deconectati-l de la priză. Pentru a deconecta cablul de alimentare c.a. (cablul de retea), trageti de ştecher şi nu de cablu.
- Respectati următoarele pentru a împiedica deteriorarea cablului de alimentare c.a. (cablul de retea).
- Nu utilizati cablul de alimentare c.a. (cablul de retea) dacă acesta este deteriorat. În caz contrar – pericol de electrocutare sau incendiu.
	- Nu prindeţi cablul de alimentare c.a. (cablul de retea) între player și perete, raft etc.
	- Nu puneţi obiecte grele pe cablul de alimentare c.a. (cablul de rețea) și nu trageți de cablul de alimentare c.a. (cablul de retea).

### **Privind reglarea volumului**

Nu măriti volumul atunci când ascultaţi o piesă audio cu intrări foarte joase sau fără semnal audio. În acest caz, este posibilă deteriorarea difuzoarelor la redarea unei piese cu nivel înalt.

### **Privind curăţarea**

Curătați carcasa, panoul și comenzile cu o lavetă moale. Nu utilizati nici un fel de lavete abrazive, pudre de curătat sau solventi de tipul alcoolului sau benzinei.

#### **Privind curăţarea discurilor, substanţelor de curăţare a discurilor/lentilelor**

Nu utilizați discuri de curătare sau substante de curătare a discurilor/lentilelor (inclusiv umede sau de tip spray). Acestea pot provoca functionarea defectuoasă a aparatului.

### **Privind înlocuirea pieselor**

În cazul în care playerul este reparat, piesele reparate pot fi colectate pentru reutilizare sau reciclare.

### **Privind conectarea la mufa HDMI OUT**

Vă rugăm să respectați următoarele. deoarece conectarea greşită poate conduce la avariaerea mufei HDMI OUT şi a conectorului.

Aliniati cu atentie mufa HDMI OUT de pe panoul din spatele playerului şi conectorul HDMI prin verificarea formei acestora. .<br>Asigurati-vă că acest conector nu este în pozitie inversă sau strâmb.

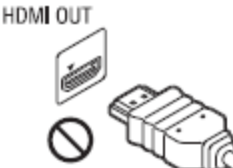

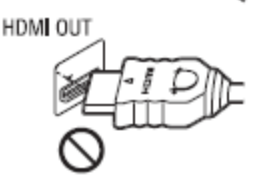

Asigurati-vă că ati deconectat cablul HDMI atunci când mutaţi playerul.

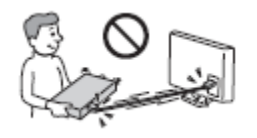

 La conectare sau deconectare, nu înşurubati și nu rotiti conectorul HDMI.

### **NOTĂ IMPORTANTĂ**

Atentie: Playerul poate mentine o imagine video stop-cadru pe ecranul televizorului pe termen nelimitat. Dacă lăsați imaginea video stop-cadru afişată pe ecranul TV pentru o perioadă de timp extinsă, riscati deteriorarea permanentă a ecranului televizorului. Sunt susceptibile de deteriorare televizoarele cu panouri de afişaj cu plasmă şi televizoarele cu proiecţie.

Pentru orice fel de probleme sau întrebări privind playerul, consultati distribuitorul Sony cel mai apropiat.

# **Cuprins**

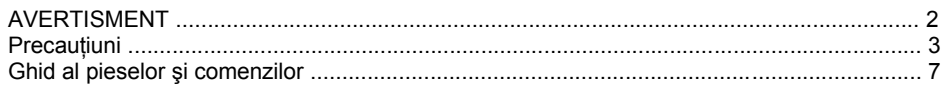

### Conexiuni și setări

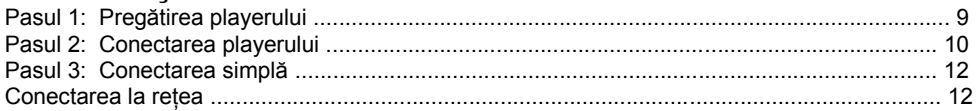

### Redarea

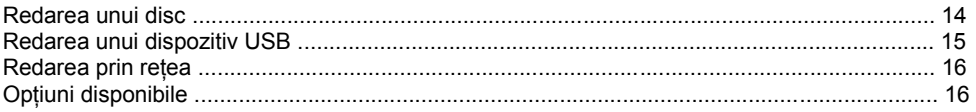

### Setări și reglaje

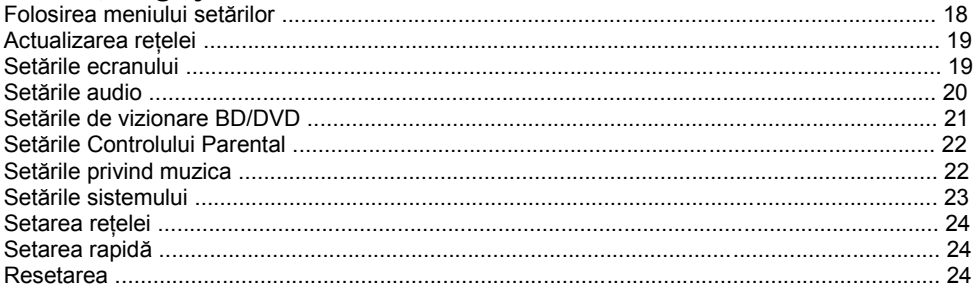

### Informații suplimentare

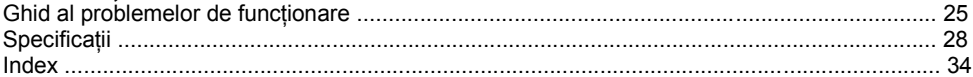

## **Ghid al pieselor şi comenzilor**

Pentru informatii suplimentare, v. paginile din paranteze.

### **Panoul frontal**

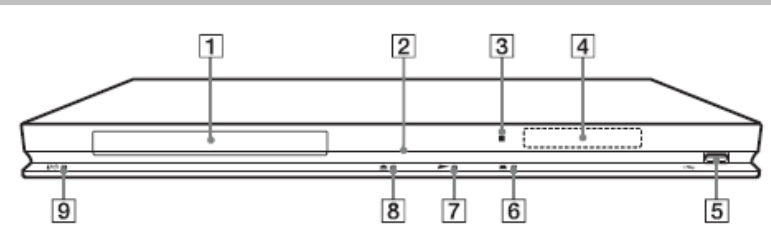

### Ö

Butonul → dispune de un punct tactil. Utilizați punctul tactil ca referință, la operarea playerului.

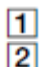

3  $\overline{4}$ 

 $\overline{5}$ 

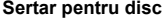

**Indicator luminos** Luminează în alb atunci când playerul este pornit.

#### **Afişaj panou frontal**

 $\blacktriangleright$ , II: Luminează în timpul redării sau a pauzei.

: Luminează atunci când este acţionată repetarea.

HD: Luminează atunci când este redat un semnal video 720p/1080i.

### **: Mufă (USB)**

Conectati un dispozitiv USB la această mufă.

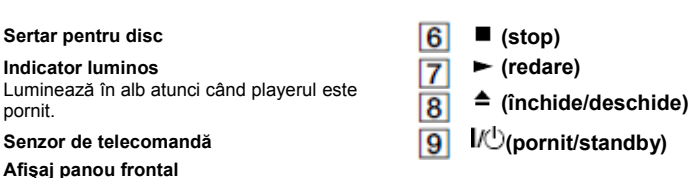

#### **Pentru blocarea sertarului discului (Prevenirea acţionării de către copii)**

Puteţi bloca sertarul discului pentru a preveni deschiderea acestuia din greşeală. Atunci când plazerul este pornit, mentineti apăsat  $b$ utonul  $\blacktriangleright$  al payerului pentru mai mult de 10 secunde. În acest fel sertarul discului este blocat sau deblocat.

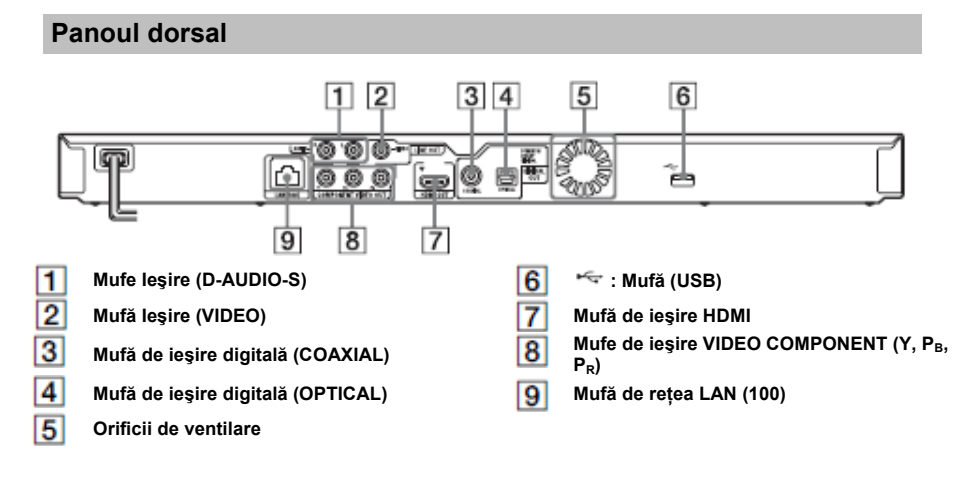

### **Telecomanda**

Functiile disponibile pe telecomandă diferă în funcție de disc sau de situație.

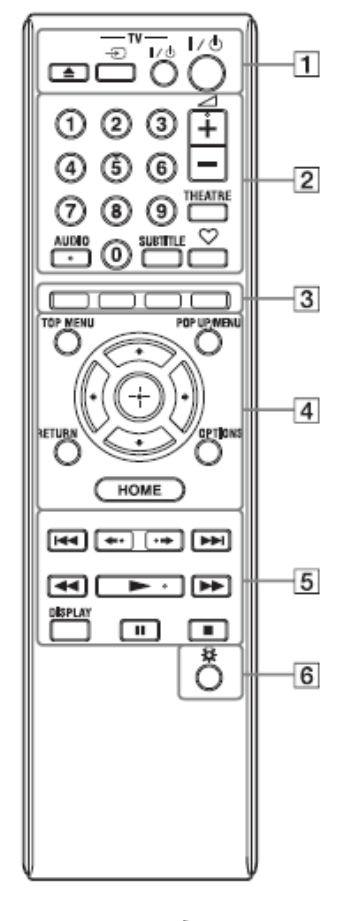

### Ö

Butoanele 5, AUDIO,  $\rightarrow$  +  $\sin$  au puncte tactile. Utilizaţi punctele tactile ca referinţă, la operarea playerului.

### 1. **(închide/deschide)**

Deschide sau închide sertarul discului.

### **- TV - (selecţie intrare TV)**

Comută între TV şi alte surse de intrare.

### **- TV - (TV pornit/standby)**

Porneşte televizorul, sau pentru trecere în mod standby.

### **(pornit/standby)**

Porneşte playerul, sau pentru trecere în mod standby.

#### 2. **Butoane numerice (0-9)**

Pentru introducerea numerelor titlurilor/capitolelor, etc.

**(volum) +/-**

Reglarea volumului televizorului. **THEATRE (pagina 30)**

Comută automat la modul video optim pentru vizionarea filmelor. Butonul THEATRE functionează doar atunci când playerul este conectat la un amplificator (receptor) AV compatibil cu Sony Theatre Mode sua la un televizor compatibil cu Sony Theatre Mode.

#### **AUDIO (pagina 21)**

Selectarea limbii coloanei sonore atunci când pe discurile BD-ROM/DVD VIDEO sunt disponibile coloane sonore în mai multe limbi.

**SUBTITLE (***Subtitrări***) (Pagina 21)**

Selectează limba subtitrării atunci când pe discurile BD-ROM/DVD VIDEO sunt disponibile subtitrări în mai multe limbi.

### **(favorite) (pagina 16)**

Afişează conţinutul Internet adăugat în Lista de Favorite. Puteți salva până la 18 din programe dumneavoastră favorite de continut Internet.

#### 3. **Butoane colorate (roşu/verde/galben/ albastru)**

Taste rapide pentru funcţii interactive.

#### 4. **TOP MENU (Meniu principal)**

Deschide sau închide Meniul Principal al discurilor BD sau DVD. **POP UP / MENU**

Deschide sau închide meniul Pop-up al discurilor BD sau meniul discurilor DVD.

#### **OPTIONS (***Opţiuni***) (pagina 16)**

La apăsarea acestui buton, meniul de optiuni care pot fi selectate apare pe ecran. **HOME** 

Pentru a intra în meniul Home al playerului. Afişează imaginea de fundal atunci când se apasă iconita categoriei din cadrul meniului Home.

**RETURN (***Revenire***)** 

Revenire la meniul anterior.

#### ←/允/↓/→

Mută selectia pe un alt element afișat. **Buton central (ENTER) (***Introducere***)** Introducerea elementului selectat.

#### 5. **(anterior/următor)**

Pentru a sări peste capitolul, piesa, fişierul anterior/următor.

#### **(reluare/avans)**

Reluarea pe scurt a scenei curente timp de 10 secunde / redarea pe scurt a scenei curente înainte timp de 15 secunde.

#### **(derulare rapidă înapoi / derulare rapidă înainte)**

- Derulare rapidă înapoi sau înainte atunci când este apăsat în timpul redării unui disc. La fiecare apăsare a butonului în timpul redării fişierelor video, viteza de căutare se modifică.
- Redare cu viteză redusă, atunci când este apăsat mai mult de o secundă în modul pauză.
- Redarea unui singur cadru, atunci când este apăsat scurt în modul pauză.

#### **(redare)**

Initializează sau reinitializează redarea. **DISPLAY (***Afişare***) (pagina 15)**

Afisează informațiile despre redare pe ecran.

### **(pauză)**

Opreşte temporar (pauză) sau reiniţializează redarea.

### **(stop)**

Opreşte redarea şi memorează punctul de oprire (punctul de reluare).

Punctul de reluare pentru un titlu/piesă este ultimul punct redat sau ultima fotografie redată dintr-un folder foto.

6. **(lumină) (doar modelul BDP-S373)** Luminează butoanele 4 și 5 (cu excepția butoanelor  $\leftarrow$  / $\leftarrow$  / $\leftarrow$  si ENTER), fiind folositor pentru operarea telecomenzii pe întuneric.

### **Ecranul meniului Home**

Meniul Home apare la apăsarea butonului HOME.

Selectati o categorie folosind butoanele  $\leftarrow$ 

Selectati un element folosind butoanele **terministration** după care apăsati ENTER.

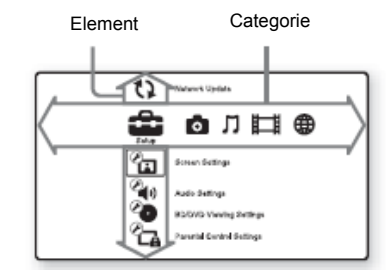

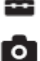

(Setare): Reglarea setărilor playerului.

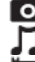

(Foto): Afişarea fotografiilor.

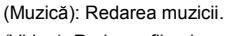

(Video): Redarea filmelor.

(Reţea): Afişarea elementelor de reţea.

### **Pasul 1: Pregătirea playerului**

### **Verificarea accesoriilor furnizate**

Verificaţi dacă aveţi următoarele accesorii:

- Telecomanda (1)
- $\bullet$  Baterii R6 (AA) (2)

### **Pregătirea telecomenzii**

Introduceti două baterii R6 (dimensiune AA) având grijă la potrivirea semnelor de polaritate de pe baterii cu cele din compartimentul bateriilor.

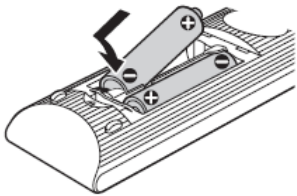

### **Conexiuni şi setări**

### **Pasul 2: Conectarea playerului**

Nu conectaţi cablul principal de alimentare decât după efectuare tuturor conexiunilor.

### **Conectarea televizorului dumneavoastră**

Selectați una din următoarele metode de conectare de mai jos, în funcție de mufele de intrare aflate pe televizorul dumneavoastră. Aveti griiă la potrivirea culorii conectorului cu a mufei atunci când efectuati conexiunea.

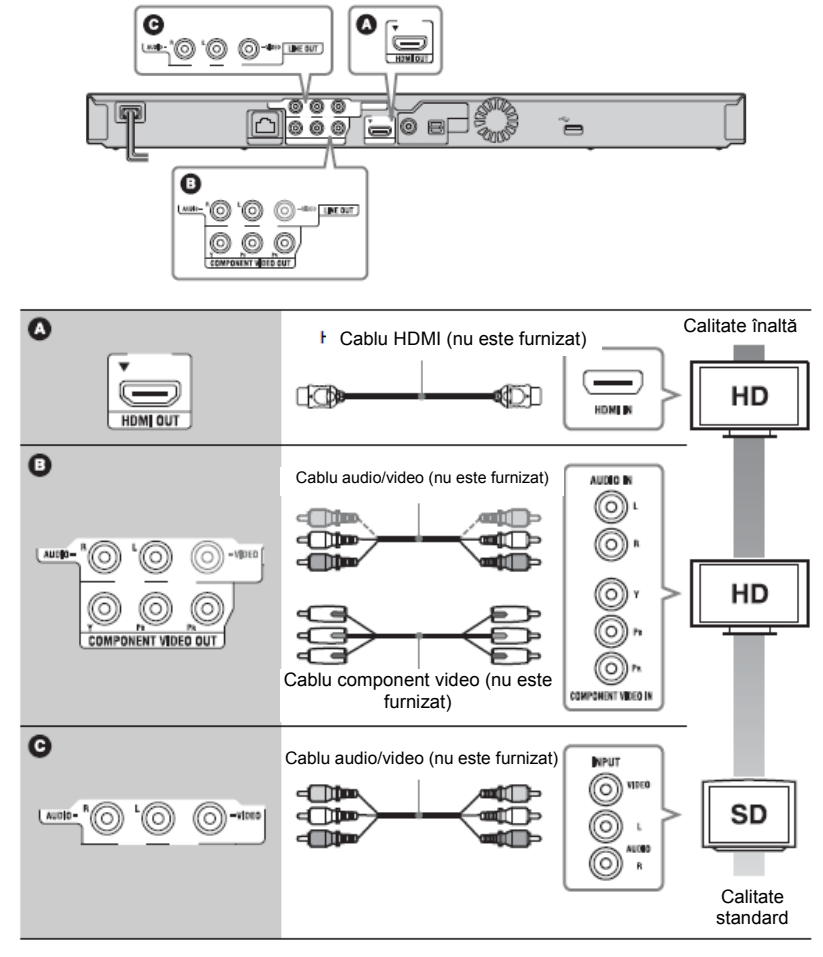

### ω

Nu conectati playerul prin intermediul unui VCR. Semnalele video care intră în VCR pot fi afectate de sisteme de protectie a drepturilor de autor, iar imaginea va apărea distorsionată pe televizor.

### **Conectarea amplificatorului dumneavoastră AV (receiver)**

Selectați una din următoarele metode de conectare în funcție de mufele de intrare de care dispuneți pe amplificatorul AV (receiver). Atunci când selectati **A** sau **B**, efectuati setările respective în cadrul meniului "Audio Settings" (*Setări Audio*) (pagina 20).

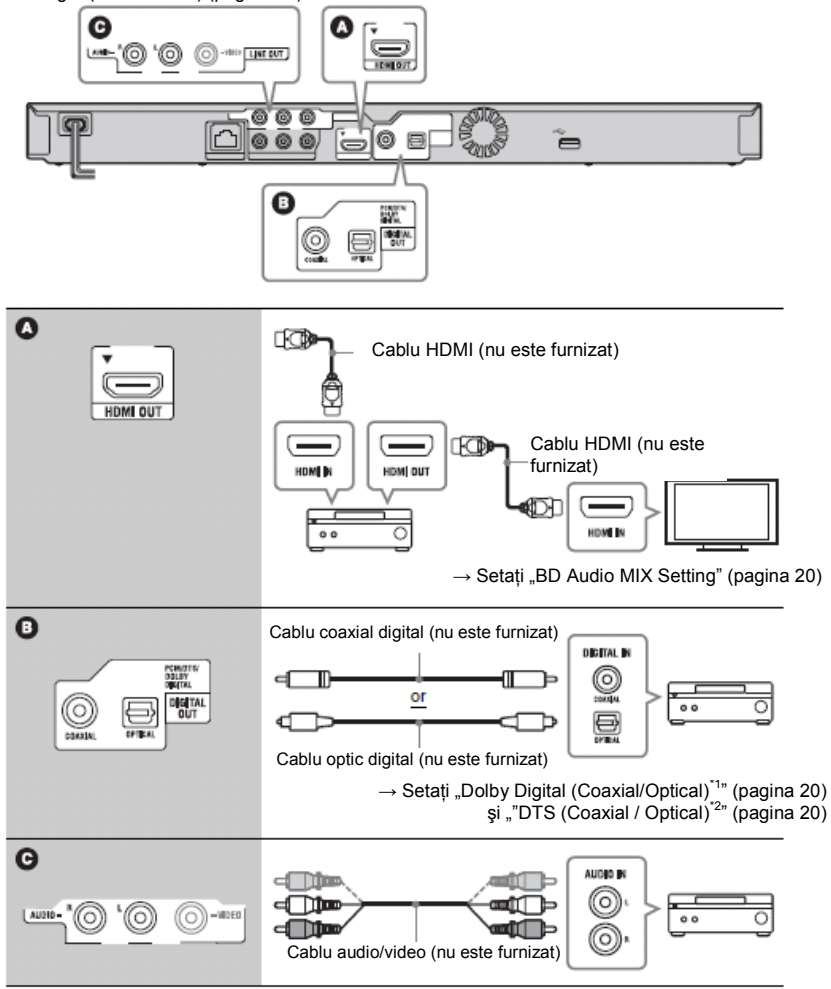

\*1 Produs sub licenţă din partea Dolby Laboratories. Dolby, Pro Logic şi simbolul dublu-D reprezintă mărci înregistrate ale Dolby Laboratories.

\*2 Produs sub licenţă U.S. Patent #: 5,451,942; 5,956,674; 5,974,380; 5,978,762; 6,226,616; 6,487,535; 7,212,872; 7,333,929; 7,392,195; 7,272,567 şi alte patente US sau internationale emise sau în curs de emitere. DTS este o marcă înregistrată iar logo-urile DTS, Simbolul, DTS-HD şi DTS-HD Master Audio sunt mărci înregistrate ale DTS, Inc. © 1996-2008 DTS, Inc. Toate drepturile rezervate.

### **Pasul 3: Conectarea simplă**

#### **În cazul primei porniri**

パり

Asteptati câteva momente la pornirea playerului şi apoi porniţi "Easy Setup" (*Conectarea simplă*)

#### **1 Conectaţi playerul la sursa de alimentare**

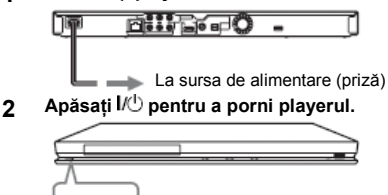

**3 Porniţi televizorul, comutaţi selectorul de intrare de pe televizor, astfel încât semnalul provenind de la player să apară pe ecranul televizorului dumneavoastră.** 

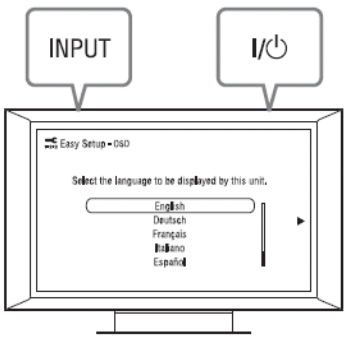

**4 Efectuaţi "Easy Setup" (***Conectarea simplă***).** 

Urmati instructiunile de pe ecran pentru a efectua setările de bază folosind butoanele ←/↑/↓/→ și ENTER de pe telecomandă.

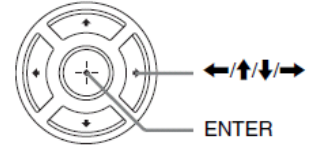

### **Conectarea la reţea**

### **Setarea conexiunilor cablate**

Folositi un cablu de retea pentru a conecta mufa LAN (100) de pe player.

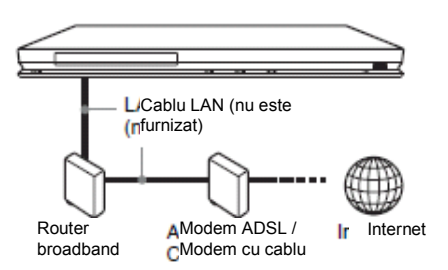

### **Pentru a configura setările reţelei**

Selectati "Network Settings" (*Setările rețelei*), "internet Settings" (Setări Internet) și apoi "Wired Setup" (*Setarea conexiunilor cablate*) (pagina 24) şi urmaţi instrucţiunile de pe ecran pentru a termina configurarea.

### **Setarea conexiunilor USB wireless**

Opriti playerul, apoi conectati Adaptorul LAN USB Wireless (*fără fir*) (disponibil doar UQA-BR 100 din Ianuarie 2010) în mufa USB de pe panoul frontal sau cel dorsal al playerului.

### ω

Adaptorul LAN USB Wireless poate spă nu fie disponibil în anumite regiuni / ţări.

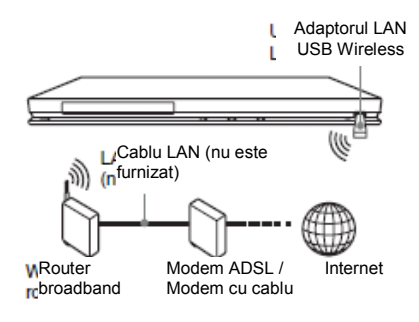

#### **Pentru a configura setările reţelei**

Selectați "Network Settings" (Setările rețelei), "internet Settings" (*Setări Internet*) şi apoi "USB Wireless Setup" (*Configurare USB Wireless*) (pagina 24), şi urmaţi instrucţiunile de pe ecran pentru a termina configurarea.

### **Redarea**

### **Redarea unui disc**

Pentru discurile care pot fi redate, vă rugăm să verificati sectiunea "Discuri care pot fi redate" (pagina 29).

- **1 Comutaţi selectorul de intrare de pe televizor, astfel încât semnalul provenind de la player să apară pe ecranul televizorului dumneavoastră.**
- **2 Apăsaţi , şi plasaţi discul în sertarul discului.**

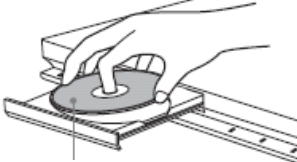

Cu faţa înregistrată în jos

### **3 Apăsaţi pentru a închide sertarul discului.**

apare în cadrul meniului Home şi redarea începe.

Dacă redarea nu începe în mod automat, selectati în cadrul categoriei

 $\Box$ (Video),  $\Pi$ (Music), sau  $\Box$  (Photo), după care apăsați ENTER.

### **Caracteristica BONUSVIEW/BD-LIVE**

Anumite BD-ROM-uri care dispun de Logo\*-ul ..BD-LIVE" contin un continut suplimentar, precum și alte date care pot fi descărcate pentru amuzamentul dumneavoastră.<br>\* BPLIVE.

**1 Conectaţi o memorie USB în mufa USB aflată pe panoul dorsal al playerului (pagina 6).** 

Drept memorie de stocare locală, folositi o memorie USB de 1 GB sau mai mare.

- **2 Pregătiţi-vă pentru BONUSVIEW/BD-LIVE.** 
	- Conectaţi playerul la o reţea (consultaţi pagina 12).
	- Setati parametrul "BD Internet Connection" (*Conexiune Internet BD*) la valoarea "Allow" (*Permite*) (pagina 21).

**3 Introduceţi un BD-ROM care dispune de caracteristica BONUSVIEW / BD-LIVE.**  Metoda de functionare diferă în functie de disc. Vă rugăm să consultați manualul de instructiuni furnizat odată cu discul.

### Ö

Pentru a sterge datele de pe memoria USB, selectati "Erase BD Data" (*Ştergere date BD*) în cadrul ■ (Video), și apoi apăsați ENTER. Toate datele aflate în directorul buda/budb vor fi şterse.

### **Afişarea informaţiilor de redare**

Puteti verifica informatiile de redare, etc., prin apăsarea butonului DISPLAY.

Informatiile afisate diferă în functie de tipul discului și de statusul playerului.

Exemplu: la redarea unui disc BD-ROM

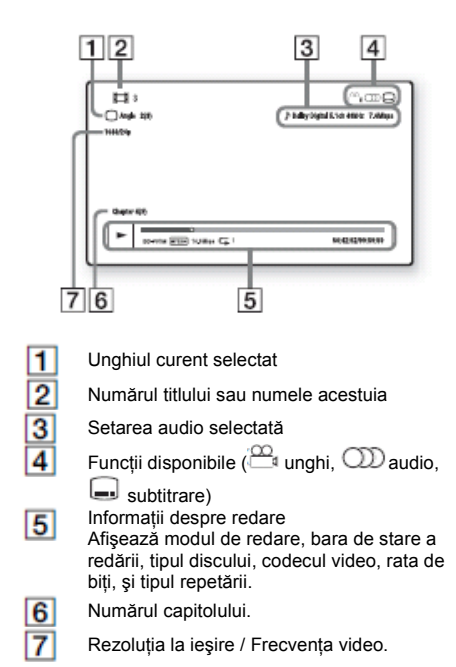

### **Redarea de pe un dispozitiv USB**

Puteti reda fisiere video/muzicale/imagini de pe un dispozitiv USB conectat.

Pentru dispozitive USB care pot fi redate, vă rugăm să verificați secțiunea "Tipuri de fișiere care pot fi redate" (pagina 29).

#### **1 Conectaţi dispozitivul USB în mufa USB aflată pe player.**  Consultaţi manualul de folosire furnizat odată

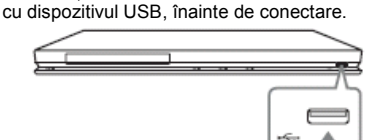

**2 Selectaţi (Video), (Music), sau (Photo) din cadrul meniului Home folosind** 

Dispozitiv USB

**3 Selectaţi (USB Device) (***Dispozitiv USB***) folosind tastele şi apoi apăsaţi ENTER.**

**butoanele ←/→** 

### **Redarea prin reţea**

### **Redarea unui film Internet BRAVIA**

Serveşte drept gateway pentru furnizarea de continut Internet selctat și a unei mari varietăți de divertisment la cerere chiar prin intermediul playerului dumneavoastră.

**1 Pregătiţi-vă pentru vizionarea fişierelor video Internet BRAVIA.**

Conectati playerul la retea (pagina 12).

- **2 Selectaţi (Video), (Music), sau (Photo) din cadrul meniului Home**  folosind butoanele  $\leftarrow$   $\rightarrow$
- **3 Selectaţi iconiţa unui provider de conținut Internet folosind tastele 1/♦ și apoi apăsaţi ENTER.** Atunci când lista continutului Internet nu a fost încărcată, este afișată iconita pentru conţinut neîncărcat sau o iconiţă nouă.

#### **Folosirea panoului de control**

Panoul de control apare atunci când un fişier video începe să fie redat. Elementele afişate pot diferi în functie de providerii de continut Internet. Pentru a le afisa din nou, apăsați DISPLAY.

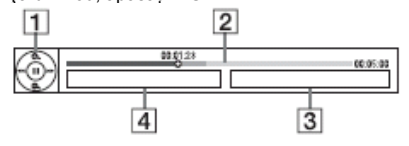

### **Control afişare**

Apăsati  $\leftarrow$ / $\uparrow$ / $\downarrow$ / $\rightarrow$  sua ENTER pentru operatiuni de redare.

#### **Bara de stare a redării**  $\overline{2}$

Bara de stare, Cursor care indică poziţia curentă, Momentul redării, Durata fişierului video.

```
Numele fişierului video următor.
```
**Numele fişierului video selectat în momentul curent şi rata.**

### **Opţiuni disponibile**

Prin apăsarea butonului OPTIONS (*Opţiuni*) sunt disponibile diverse setări și operațiuni legate de redare. Elementele disponibile pot diferi în funcție de situatie.

### **Optiuni comune**

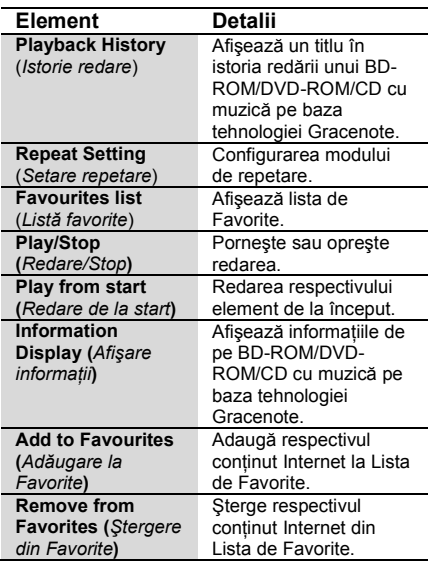

### **Doar video**

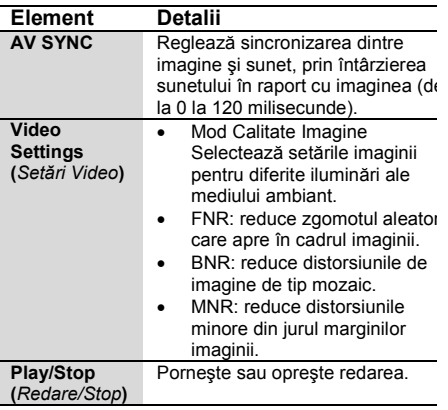

11

3 4

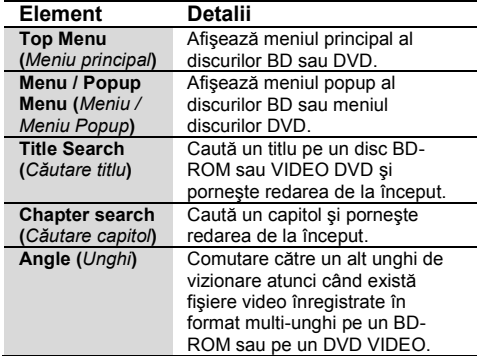

### **Doar imagini**

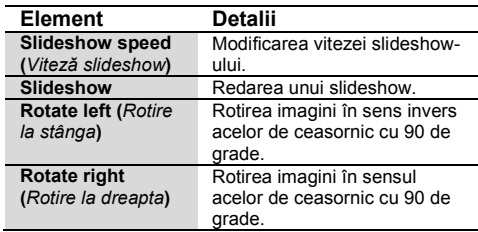

## **Setări şi reglaje**

### **Folosirea meniului setărilor**

Selectaţi (**Setup (***Setare***)**) din meniul Home atunci când aveţi nevoie să modificaţi setările playerului. Setările implicite sunt cele subliniate.

- **1 Selectaţi (Setup (***Setare***)) din meniul Home folosind tastele ←/✦.**
- **2 Selectaţi iconiţa categoriilor setărilor**  căutate folosind tastele **t/+** și apoi **apăsând ENTER.**

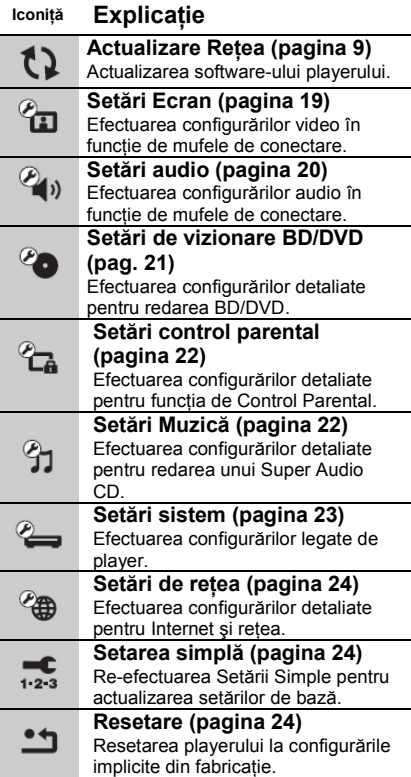

'

## **Actualizare reţea**

Selectați "OK" pentru a actualiza software-ul player-ului prin retea.

### Ö

- Recomandăm efectuarea actualizării prin retea la fiecare două luni.
- Pentru informatii privind functiile de actualizare, vizitati următorul site Internet: **http://support.sony-europe.com**

#### ଵ୷ **Setări Ecran**

### **Tip de televizor**

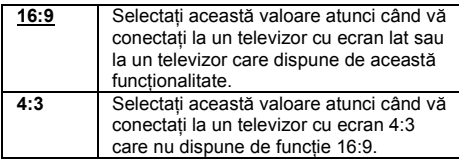

### **Format ecran**

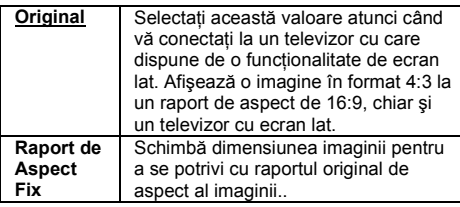

### **Raportul de aspect DVD**

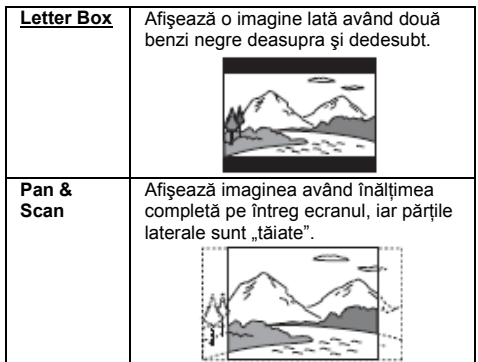

### **Mod de conversie cinema**

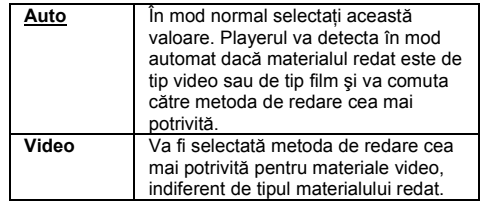

### **Formatul de ieşire video**

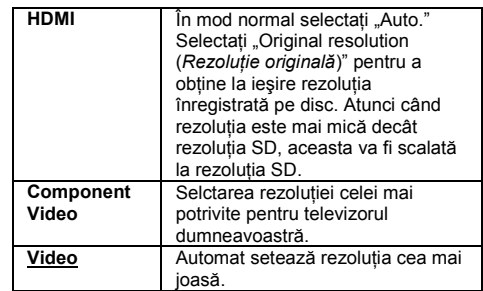

- Atunci când conectati mufa HDMI OUT și altă mufă de iesire video în același timp, selectati "Component Video".
- Dacă nu apare nici o imagine atunci când selectaţi rezoluția "HDMI" sau "Component Video", încercați setarea unei alte rezoluţii.

### **Ieşire BD/DVD-ROM 1080/24p**

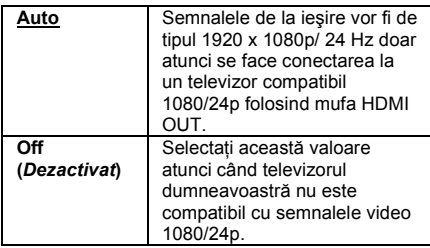

### **YcbCr/RGB (HDMI)**

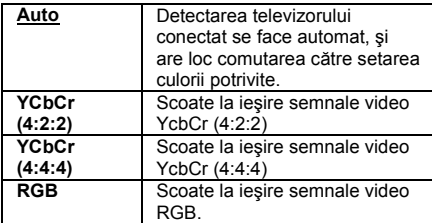

### **Adâncimea culorii HDMI**

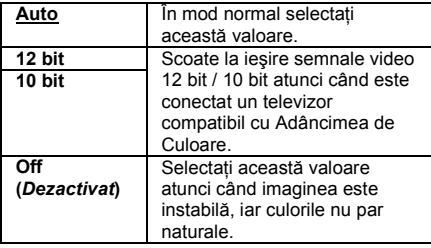

### **Mod Pauză**

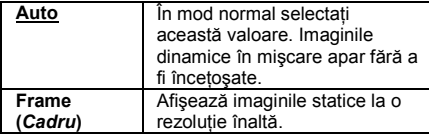

### *C***<sub>E</sub>** Setări Audio

### **Audio (HDMI)**

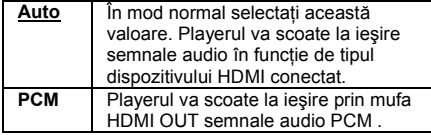

### **Mod de ieşire DSD**

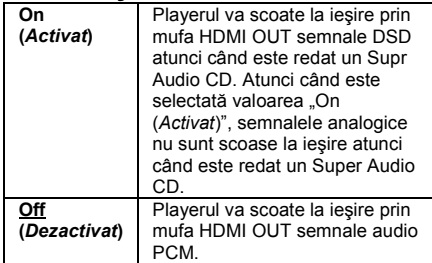

### **Setare BD Audio mix**

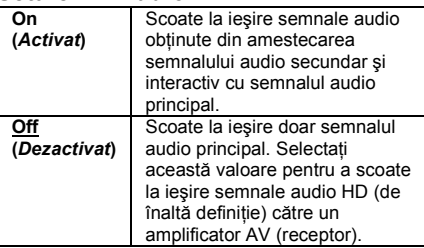

### **Dolby Digital (Coaxial / Optic)**

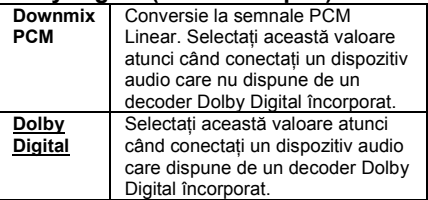

### **DTS (Coaxial / Optic)**

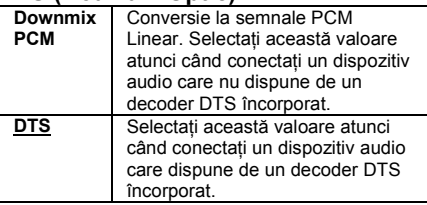

### **Audio DRC**

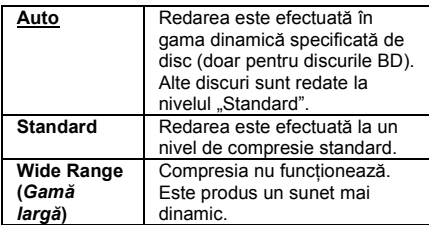

### **Downmix**

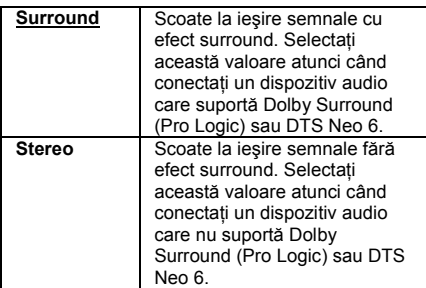

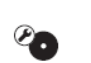

### **Setări de vizionare BD/DVD**

### **Meniu BD/DVD**

Selectează limba implicită a meniului pentru BDROM-uri sau discuri DVD VIDEO. Dacă ati selectat optiunea de selectare a codului de limbă ("Select Language Code"), apare afişajul pentru introducerea codului de limbă. Introduceţi codul limbii dorite din lista codurilor de limbă (pagina 33).

### **Audio**

Selectează limba implicită a pieselor pentru BD-ROM-uri sau discuri DVD VIDEO. Dacă optați pentru "Original", se selectează limba prioritară a discului. Dacă aţi selectat opţiunea de selectare a codului de limbă ("Select Language Code"), apare afişajul pentru introducerea codului limbii selectate. Introduceţi codul aferent limbii dorite din lista codurilor de limbă (pagina 33).

### **Subtitrare**

Selectează limba implicită a subtitrărilor pentru BD-ROM-uri sau discuri DVD VIDEO.

Dacă ati selectat optiunea de selectare a codului de limbă ("Select Language Code"), apare afișajul pentru introducerea codului limbii selectate. Introduceti codul aferent limbii dorite din lista codurilor de limbă (pagina 33).

### **Startul de redare Disc Hibrid BD**

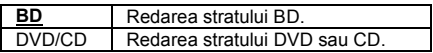

### **Conexiunea Internet BD**

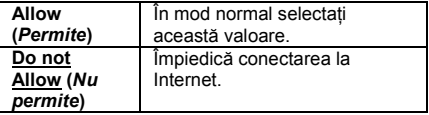

### **Setări Control Parental**

### **Parola**

Setati sau schimbati parola pentru functia de Control Parental. O parolă vă permite să restricționați redarea unui BD-ROM sau a unui VIDEO DVD, precum și a continutului video de pe Internet. Dacă este necesar, puteti diferentia diverse nivele de restricţionare pentru discurile BD-ROM sau VIDEO DVD.

### **Codul Zonal de Control Parental**

Redarea anumitor discuri BD-ROM sau VIDEO DVD, sau a conţinutului video de pe Internet poate fi limitată în functie de zona geografică. Anumite scene pot fi blocate sau înlocuite cu altele. Urmati instructiunile de pe ecran și introduceți parola formată din patru cifre.

### **Controlul Parental BD**

Redarea anumitor discuri BD-ROM poate fi limitată în functie de vârsta utilizatorilor. Anumite scene pot fi blocate sau înlocuite cu altele. Urmaţi instrucţiunile de pe ecran și introduceți parola formată din patru cifre.

### **Controlul Parental DVD**

Redarea anumitor discuri VIDEO DVD poate fi limitată în functie de vârsta utilizatorilor. Anumite scene pot fi blocate sau înlocuite cu altele. Urmati instructiunile de pe ecran și introduceti parola formată din patru cifre.

### **Controlul Parental al conţinutului video de pe Internet**

Redarea anumitor fişiere video de pe Internet poate fi limitată în functie de vârsta utilizatorilor. Anumite scene pot fi blocate sau înlocuite cu altele. Urmati instrucţiunile de pe ecran şi introduceţi parola formată din patru cifre.

### **Conţinut Video Nerestricţionat**

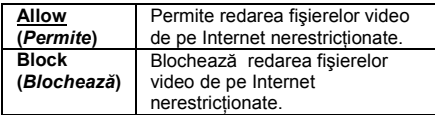

### **Setări Muzică**

### **Stratul de redare Super Audio CD**

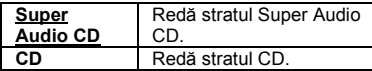

### **Canalele de redare Super Audio CD**

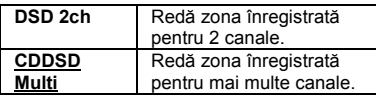

### **Setări Sistem**

### **OSD**

Selectează limba de afişare a meniurilor pe ecran.

### **Atenuator**

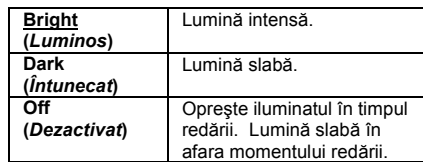

### **Control HDMI**

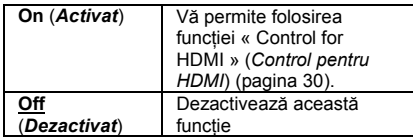

### **Quick Start Mode (***Mod de pornire rapidă***)**

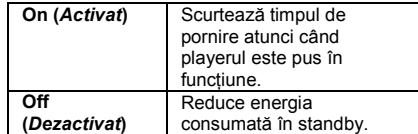

### **Auto Standby**

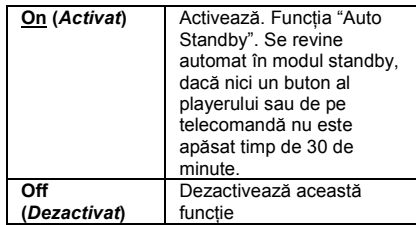

### **Auto Display**

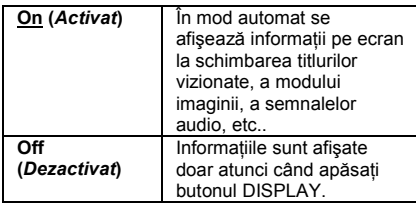

### **Screen Saver (***Protector ecran***)**

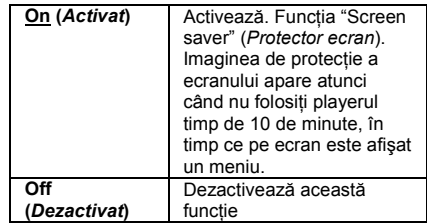

### **Software Update Notification (***Notificare pentru actualizarea software-ului***)**

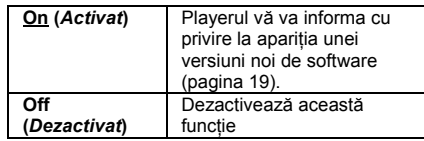

### **Setări Gracenote**

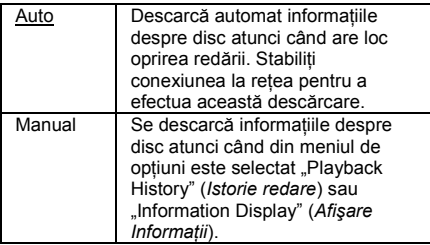

### **DivX(R) VOD**

Pentru detalii, vizitaţi următorul website: vod.divx.com

### **Informaţii sistem**

Afişează informaţiile legate de versiunea software a player-ului şi adresa MAC.

### **Setări de Reţea**

### **Setări Internet**

Conectati mai întâi playerul la o retea. Pentru detalii, consultati sectiunea "Conectarea la retea" (pagina 12).

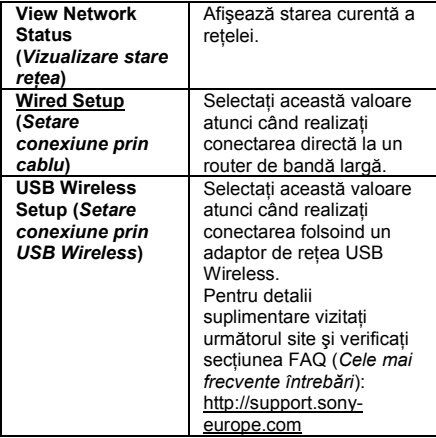

### **Network Connection Diagnostics (***Diagnoza Conexiunii de Reţea***)**

Puteti rula functia de diagnoză a retelei pentru a vedea dacă această conexiunea afost realizată în mod corespunzător.

### **BD Remote Device Registration (***Înregistrare dispozitiv BD la distanţă***)**

Înregistrează dispozitivul "BD Remote" (*BD la*  distantă).

### **Registered BD Remote Devices Registration (***Dispozitive BD la distanţă înregistrate***)**

Afișează o listă cu toate dispozitivele "BD Remote" (*BD la distanţă*) înregistrate.

#### **Easy Setup (***Setarea Simplă***)**   $1 - 2 - 3$

Rulează din nou funcţia "Easy Setup" (*Setare*  simplă) pentru a configura setările de bază. Urmati instructiunile de pe ecran.

#### $\bullet \leftarrow$ **Resetting (***Resetarea***)**

### **Resetarea la configurările implicite din fabricaţie**

Puteți reseta playerul la configurările implicite din fabricatie, prin selectarea grupului de parametri. Toţi parametrii din cadrul acelui grup vor fi resetaţi.

### **Iniţializarea Informaţiilor Personale**

Puteţi şterge informaţiile dumneavoastră personale stocate în player.

# **Informaţii suplimentare**

### **Ghid al problemelor de funcţionare**

În caz de dificultăţi în utilizarea playerului, utilizaţi lista de mai jos pentru aflarea unei soluţii înainte de a solicita o reparație. Dacă problemele persistă, consultați cel mai apropiat dealer Sony.

### **Imagine**

### **Imaginea nu se afişează/ imaginea este parazitată.**

- Verificati dacă sunt bine fixate toate cablurile de conectare (pagina 10)
- Comutaţi selectorul de intrări al televizorului dumneavoastră pentru a afişa semnalul provenit de la player.
- Resetați rezoluția de ieșire video la cea mai mică rezolutie prin apăsarea butonului de pe player mai mult de 10 secunde.
- Pentru conexiuni HDMI, încercati următoarele
	- 1) Opriti playerul și apoi reporniți-l.
	- 2) Opriți și reporniți echipamentul conectat.<br>3) Deconectati și apoi reconectati cablul HD
	- Deconectati și apoi reconectați cablul HDMI.
- Mufa HDMI OUT este conectată la un dispozitiv DVI care nu suportă tehnologia de protecție a drepturilor de autor. .
- Pentru conexiunile HDMI, verificați setările pentru "Output Video Format" (*Formatul Video de Ieşire*) din meniul "Screen Settings" (*Setări Ecran*) (pagina 19).
- Atunci când sunt scoase la ieşire şi semnalele analogice, setati parametrul "BD/DVD-ROM 1080/24p Output" la valoarea "Off" (*Dezactivat*) din cadrul meniului "Screen Settings" (*Setări Ecran*) (pagina 20)
- La redarea discurilor BD-ROM, verificati valoarea parametrului "BD/DVD-ROM 1080/24p Output" din cadrul meniului "Screen Settings" (*Setări Ecran*) (pagina 20).

### **Limba meniurilor afişate pe ecran comută automat atunci când există conectare la mufa HDMI OUT**

Atunci când parametrul "Control for HDMI" (Control *pentru HDMI*) este setat la valoarea "On" (*Activat*) (pagina 23), limba meniurilor de pe ecran comută automat în funcție de setările de limbă ale televizorului conectat (dacă schimbaţi setările de pe televizor, etc.)

### **Sunet**

### **Nu există sunet sau sunetul nu este redat în mod corespunzător.**

- Verificati dacă sunt bine fixate toate cablurile de conectare (pagina 10).
- Comutati selectorul de intrare al amplificatorului AV (receiver) astfel încât semnalele audio ale playerului să fie transmise de la amplificatorul AV (receiver).
- Dacă semnalul audio nu se transmite prin mufa DIGITAL OUT (OPTICAL/ COAXIAL)/HDMI OUT, verificați setările audio  $(p$ agina  $20$ ).
- Pentru conexiuni HDMI, încercați următoarele
	-
	- 1) Opriți playerul și apoi reporniți-l.<br>2) Opriti și reporniti echipamentul c 2) Opriți și reporniți echipamentul conectat.<br>3) Deconectati și apoi reconectati cablul
	- Deconectati și apoi reconectati cablul HDMI.
- Pentru conexiuni HDMI, dacă playerul este conectat la televizor printr-un amplificator AV (receiver), încercați să conectați cablul HDMI direct în televizor. Consultati de asemenea și manualul de instrucțiuni furnizat odată cu amplificatorul AV (receiver).
- Mufa HDMI OUT este conectată la un dispozitiv DVI (mufele DVI nu acceptă semnale audio).
- Dispozitivul conectat la mufa HDMI OUT nu suportă formatul audio al playerului. Verificați setările audio (pagina 20).

### **Semnalele Audio HD (Dolby Digital Plus, Dolby TrueHD, DTS-HD High Resolution Audio, şi DTS-HD Master Audio) nu sunt transmise.**

- Setați parametrul "BD Audio Mix Setting" pe "Off" (*Dezactivat*) în cadrul meniului "Setările audio" (pagina 20).
- Verificaţi dacă amplificatorul AV (receiver) conectat este compatibil cu fiecare din formatele audio HD.

#### **Nu există transmisie audio interactiv.**

Configurati parametrul "BD Audio Mix Setting" pe "On" (*Activare*) în cadrul meniului "Setările audio" (pagina 20).

### **Disc**

### **Discul nu poate fi redat.**

Discul este murdar.

Discul este aşezat invers. Introduceţi discul cu partea de redare în jos.

Discul este înregistrat într-un format care nu poate fi redat de acest player (pagina 29).

Playerul nu poate reda un disc înregistrat care nu este finalizat corect.

Codul regional al BD sau DVD nu se ÷ potriveşte cu cel al playerului.

### **Dispozitivul USB**

### **Playerul nu detectează nici un dispozitiv USB conectat la acesta.**

Asigurati-vă că dispozitivul USB este corect introdus în mufa USB.

Verificaţi ca nu cumva dispozitivul USB sau cablul sa fie avariat.

Verificaţi ca dispozitivul USB să fie pornit.

Dacă dispozitivul USB este conectat prin intermediul unui hub USB, conectati dispozitivul direct la player.

### **Fişiere video BRAVIA de pe Internet**

### **Imaginea/sunetul este de slabă calitate / anumite programe afişează o pierdere a detaliilor, în special în timpul prezentării scenelor în mişcare rapidă sau a celor întunecoase.**

Imaginea/sunetul poate fi de slabă calitate şi datorită furnizorului dumneavoastră de Internet.

Imaginea/Sunetul pot fi îmbunătăţite prin modificarea vitezei de conectare. Se recomandă o viteză a conexiunii de minim 2,5 Mbps pentru un fisier video cu definitie standard (10 Mbps pentru un fişier video de înaltă definiţie).

Nu toate fişierele video vor conţine şi sunet.

### **Imaginea este de mici dimensiuni**

Apăsați butonul T pentru panoramare.

### **Conexiunea la reţea**

**Playerul nu se poate conecta la reţea.** Verificati conexiunea la retea (pagina 12) și setările retelei (pagina 24).

**La pornirea playerului, pe ecran**  apare mesajul ..A new version has **been found on the network. Perform**  the update under "Network Update""

**(***O nouă versiune a fost găsită în reţea. Efectuaţi actualizare din cadrul meniului "Actualizare prin reţea"***) .**

Consultati sectiunea Network Update (*Actualizare prin reţea*) (pagina 19) pentru a actualiza playerul cu cea mai nouă versiune de software disponibilă.

### **Bravia Sync (..Control for HDMI" (***Control pentru HDMI***))**

### **Funcţia "Control for HDMI" (***Control pentru HDMI***) nu funcţionează (Bravia Sync).**

- Verificaţi ca parametrul « Control for HDMI » (*Control pentru HDMI*) să fie pe "On" (*Activat*) (pagina 23).
- → Dacă modificati conexiunea HDMI, opriti și reporniti playerul.
- **→** Dacă apare o oprire a alimentării, setați parametrul « Control for HDMI » (*Control pentru HDMI*) pe "Off" (*Dezactivat*) şi apoi pe "On" (*Activat*) (pagina 23).
- **→** Verificati următoarele și consultați manualul de utilizare al componentei.
- Componenta conectată să fie compatibilă cu functia « Control for HDMI »
- Setarea « Control for HDMI » (*Control pentru HDMI*) a componentei conectate este corectă.
- Atunci când conectaţi playerul la un televizor printr-un amplificator AV (receiver),
- Dacă amplificatorul AV nu este compatibil cu functia « Control for HDMI », nu veti putea controla televizorul prin intermediul playerului.
- → Dacă modificati conexiunea HDMI, deconectati apoi reconectati cablul de alimentare, iar dacă apare o oprire a alimentării, încercați următoarele:

**1)** Comutati selectorul de intrare al dispozitivului AV (receiver) astfel încât imaginea de la player să apară pe ecran.

2) Setati « Control for HDMI » pe Off si apoi pe On (pagina 23). Consultati de asemenea și manualul de instructiuni furnizat odată cu amplificatorul AV (receiver)

### **Altele**

### **Playerul nu porneşte redarea de la începutul fişierului.**

Apăsaţi OPTIONS (*Opţiuni*) şi selectaţi "play from the start" (*Pornire de la început*).

### **Playerul nu porneşte din punctul de reluare a redării în care a fost oprit**

Punctul de reluare a redării poate fi şters din memorie, în functie de tipul discului, atunci când:

- Deschideti sertarul discului
- Deconectati dispozitivul USB
- Începeti redarea altui continut
- Închideti playerul.

### **Sertarul discului nu se deschide, iar pe afişajul panoului frontal apare mesajul "LOCKED" sau "TLK ON"**

- La afişarea mesajului "LOCKED" (*Blocat*), playerul este blocat. Pentru anularea protectiei pentru copii, mentineti apăsat **la player până a afisarea mesajului** UNLOCK pe afişajul panoului frontal (pagina 6).
- Atunci când este afişat mesajul TLK ON, contactati distribuitorul Sony sau firma de service locală autorizată de Sony.

### **Sertarul discului nu se deschide, iar discul nu poate fi scos chiar dacă s-a apăsat .**

Încercati următoarele: 1. Opriti playerul și deconectati cablul de alimentare. 2. Reconectati cablul de alimentare în timp ce

tineti apăsat <sup>e</sup> pe player. 3. Mențineți <sup>e</sup> apăsat până la deschiderea sertarului. 4. Scoateţi discul. 5. Când se afişează mesajul WAIT pe afisajul panoului frontal, mentineti apăsat l<sup>u</sup> pe player peste 10 secunde, până la repornirea playerului.

### **Pe panoul frontal apare mesajul "Exxxxx" sau "FAN ERR"**

La aparitia mesajului "Exxxxx", contactati cel mai apropiat contactati distribuitor Sony sau firma de service locală autorizată de Sony si furnizati-le codul de eroare.

La apariția mesajului "FAN ERR", încercaţi următoarele: **1)** Verificaţi ca nu cumva fantele de ventilare din spatele playerului să fie blocate. **2)** Plasaţi playerul într-o locatie care dispune de o ventilatie adecvată pentru a împiedica încălzirea acestuia.

#### **Playerul nu răspunde la nici un buton.**

- Umezeala s-a condensat în interiorul playerului (pagina 3).
- Tineti apăsat l<sup>ub</sup> la player timp de peste 10 secunde, până când indicatorii de pe afişajul panoului frontal dispar. În cazul în care playerul continuă să nu răspundă la nici o comandă, deconectați si reconectati cablul de alimentare.

### **Specificaţii**

### **Sistem**

**Laser:** Laser cu semiconductor

**Intrări şi ieşiri Denumirea mufei:**

Tipul mufei/Nivelul de iesire/Impedanta sarcinii)

**LINE OUT R-AUDIO-L:** Mufă phono/2 Vrms 10 kiloohmi

**DIGITAL OUT (OPTICAL):** Mufă de ieşire optică/–18 dBm (lungime de undă 660 nm)

**DIGITAL OUT (COAXIAL):**

Mufă phono/0.5 Vp-p/Vp-p/75 ohmi **HDMI OUT:**

Conector HDMI standard 19-pin

**COMPONENT VIDEO OUT**

**(Y, PB, PR):** Mufă phono/Y: 1.0 Vp-p/  $P_B$ ,  $P_B$ : 0.7 Vp-p/75 Ohmi

### **LINE OUT VIDEO:**

Mufă phono/1.0 Vp-p/75 ohmi

**LAN (100):**

Terminal 100BASE-TX

**USB:**

Mufă USB de tip A (pentru conectarea unei memorii USB, a unui memory card reader, aparat foto digital sau a unei camere video digitale).

#### **Informaţii generale Alimentare:**

220–240 V c.a., 50/60 Hz

**Consum:**

#### 22 W

**Dimensiuni (aprox.):**

430 mm × 219 mm × 36 mm (lătime/adâncime/înăltime) inclusiv protuberantele

**Masă (aprox.):**

2.0 kg

### **Temperatură de funcţionare:**

5 ºC – 35 ºC

**Umiditate de funcţionare:**

25 % – 80 %

### **Accesorii furnizate**

Consultaţi pagina 9.

Designul şi specificaţiile pot fi modificate fără notificare prealabilă.

### **Discurile ce pot fi redate**

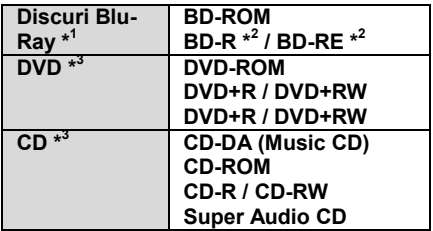

\* <sup>1</sup> Deoarece specificaţiile discurilor Blue-Ray sunt noi şi în continuă evoluţie, anumite discuri s-ar putea să nu fie redate, în functie de tipul discului sau de versiune. Sunetul la iesire diferă în functie de sursă, mufa de ieşire conectată şi configurările audio selectate.

#### \* <sup>2</sup> BD-RE: Ver. 2.1

 BD-R: Ver. 1.1., 1.2, 1.3 inclusiv pigment organic de tip BD-R (tip LTH)

 Discurile BD-R înregistrate pe un PC nu pot fi redate dacă post-scripturile sunt înregistrabile. \* <sup>3</sup> Un disc CD sau DVD nu putea fi redat, dacă nu a fost finalizat în mod corect. Pentru mai multe informatii, consultati manualul de utilizare furnizat odată cu dispozitivul de înregistrare.

### **Discuri care nu pot fi redate**

- BD-uri cu cartuş
- Discuri DVD-RAM
- DVD-uri HD
- Discuri DVD audio
- CD-uri PHOTO
- Portiunile de date de pe CD-uri
- VCD-uri/Super VCD-uri
- Fata audio de pe DualDiscs

### **Note cu privire la Discuri**

Acest produs este destinat redării discurilor care se conformează standardului Compact Disc (CD). Discurile DualDisc şi unele din discurile muzicale codate cu tehnologii de protecţie a drepturilor de autor nu se conformează standardului Compact Disc (CD), şi de aceea, aceste discuri s-ar putea să nu poată fi redate cu ajutorul acestui player.

#### **Note privind operaţiunile de redare BD/DVD**

Unele operatiuni de redare pentru BD/DVD pot fi setate intentionat de către producătorii de software. Întrucât acest player redă BD/DVD în funcție de continutul discului creat de producătorii de software, unele functii de redare pot să nu fie disponibile.

### **Note cu privire la discurile cu strat dublu BD/DVD**

Imaginea şi sunetul redate pot fi momentan întrerupte atunci când are loc trecerea de la un strat pe celălalt.

### **Codul regional (doar pentru BD-ROM/DVD video)**

Playerul are un cod regional imprimat în partea din spate şi poate reda discuri BD-ROM/DVD-ROM care dispun de coduri zonale identice.

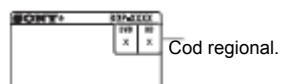

### **Tipuri de fişiere care pot fi redate**

### **Video**

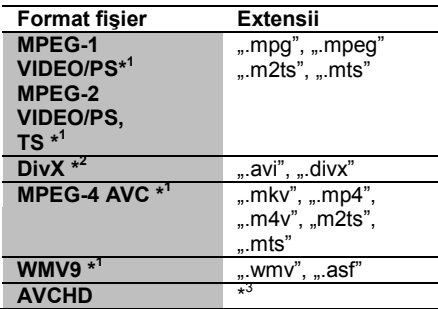

### **Muzicale**

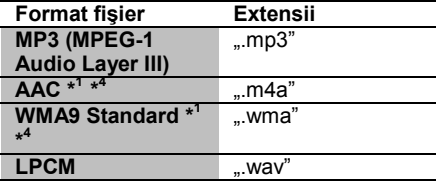

### **Foto**

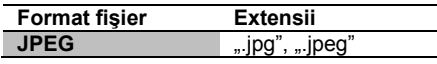

**\* <sup>1</sup>** Playerul nu redă fişiere codate precum cele DRM.

\* <sup>2</sup> DESPRE DIVX VIDEO: DivX© reprezintă un format

video digital creat de DivX, Inc. Acest produs este certificat oficial de către DivX, putând reda fişiere video DivX. Vă rugăm să consultati www.divx.com pentru mai multe informatii și instrumente de conversie a fişierelor în fişiere video DivX. DESPRE DIVX VIDEO-ON-DEMAND (*Fişiere video la cerere*): Acest produs certificat DivX© trebuie înregistrat pentru a putea reda continut de tip DivX Video-On-Demand (VOD). Pentru a genera codul de înregistrare, localizati sectiunea DivX VOD în meniul de configurare al dispozitivului. Mergeti la adresa vod divx.com cu acest cod pentru. a termina procesul de înregistrare și pentru a afla mai multe despre DivX VOD.

\* <sup>3</sup> Acest player redă fişiere în format AVCHD care sunt înregistrate cu ajutorul unei camere video digitale, etc. Discurile în format AVCHD nu vor putea fi redate, dacă nu au fost corect finalizate. \*<sup>4</sup> Playerul nu poate reda fişiere codate precum cele Lossless.

### $\omega$

- Anumite fişiere s-ar putea să nu poată fi redate în funcție de format, tip de codare sau de conditiile de înregistrare.
- Anumite fişiere editate pe un PC s-ar putea să nu pată fi redate.
- Playerul poate recunoaşte următoarele fişiere şi directoare pe dispozitivele BD, DVD, CD sau USB:
	- Până la directoare aflate în al cincilea arbore
	- Până la 500 de fișiere într-un singur arbore
- Anumite dispozitive USB s-ar putea să nu funcţioneze cu acest player.
- Playerul poate recunoaşte dispozitivele Mass Storage Class (MSC) (cum ar fi memoriile flash sau HDD (*hard-disk*)) care sunt compatibile FAT și ne partitionate, clasa Still Image Capture Device (SICD) şi tastaturile cu 101 taste (doar mufa USB de pe panoul frontal).
- Pentru a evita coruperea sau distrugerea datelor de pe memoria sau dispozitivul USB, închideţi playerul atunci când conectaţi sau deconectati memoria sau dispozitivul USB.
- Playerul s-ar putea sa nu funcționeze ușor la redarea fişierelor video cu un *bit rate* ridicat de pe CD-uri de date. Vă recomandăm să redati astfel de fişiere folosind discuri DVD DATA.

### **Despre caracteristicile BRAVIA Sync (exclusiv pentru conexiunile HDMI)**

La conectarea de componente Sony compatibile cu funcția "Control pentru HDMI" cu ajutorul cablului HDMI (nefurnizat), functionarea se simplifică astfel:

- Redare de la un singur buton. Prin apăsarea unuia din butoanele de mai jos, televizorul conectat porneşte, iar selectorul de intrare al acestuia se comută automat pe player.
- J/O

-

- HOME: Meniul principal (HOME) apare automat (pagina 8, 14, 18).
- $\blacktriangleright$ : Redarea începe automat.
- Oprirea sistemului Dacă opriți televizorul de la butonul TV I/ $\circ$ sau de la butonul de oprire al telecomenzii TV, playerul şi componentele compatibile HDMI se opresc automat.

**Theatre** Dacă apăsați butonul THEATRE, playerul se comută automat la modul video optim pentru vizionarea filmelor. Dacă este conectat la un amplificator AV Sony (receiver) cu cablul HDMI, se comută automat şi ieşirea difuzoarelor. La conectarea cu un TV compatibil cu modul Theatre prin cablu HDMI, modul video al TV se comută în modul Theatre. Apăsați din nou butonul pentru revenirea la setările originale. Setarea limbii

Dacă modificați limba în care sunt afisate mesajele pe ecranul TV, se modifică şi limba de afişare a mesajelor playerului, după oprirea şi repornirea acestuia.

### **Pregătirea pentru caracteristicile BRAVIA Sync**

Setati "Control pentru HDMI" pe On (*Activat*) conform capitolului "Setările sistemului" (pagina 23).

Pentru detalii privind setările TV sau ale altor componente conectate, consultati manualele de utilizare furnizate împreună cu televizorul sau componentele respective.

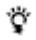

- La conectarea unui TV Sony compatibil cu functia de setare rapidă a Controlului pentru HDMI cu ajutorul unui cablu HDMI, setarea controlului pentru HDMI a playerului se initializează automat, dacă setarea control pentru HDMI a televizorului conectat este .<br>activată. Vezi instrucțiunile de utilizare furnizate împreună cu televizorul.
- La conectarea unui TV Sony compatibil cu caracteristicile BRAVIA Sync cu ajutorul cablului HDMI, puteți controla funcțiile de bază ale playerului de la telecomanda TV, dacă setarea control pentru HDMI de la TV conectat este activată. Vezi instrucțiunile de utilizare furnizate împreună cu TV.

### 4

În functie de componenta conectată, este posibil ca functia "Control pentru HDMI" să fie inactivă. Vezi instrucţiunile de utilizare furnizate împreună cu fiecare component.

### **Despre securitatea reţelei wireless**

Deoarece comunicatia cu ajutorul funcției LAN wireless este stabilită prin intermediul undelor radio, semnalul wireless poate fi interceptat. Pentru a proteja comunicația wireless, acest player suportă mai multe funcții securitate. Asigurați-vă că ați configurat corect setările de securitate conform mediului retelei dumneavoastră.

- **No Security (***Fără securitate***)** Cu toate că puteti configura usor echipamentul, oricine altcineva poate intercepta comunicaţia wireless sau poate interveni în reteaua dumneavoastră wireless, fără a dispune de echipamente sofisticate. Aveti mereu în vedere riscul accesului neautorizat la date sau al interceptiei acestora.
- **WEP**

WEP aplică un nivel de siguranță comunicațiilor împiedicându-i pe alții să intercepteze comunicatiile sau să intre într-o retea wireless. WEP reprezintă o tehnologie de securitate moştenită, care permite dispozitivelor mai vechi, care nu suportă TKIP/AES să fie conectate într-o astfel de retea.

 **WPA-PSK (TKIP), WPA2-PSK (TKIP)**  TKIP reprezintă o tehnologie de securitate dezvoltată pentru a corecta deficientele tehnologiei WEP. TKIP asigură un nivel de securitate mai mare decât WEP.

 **WPA-PSK (AES), WPA2-PSK (AES)** AES reprezintă o tehnologie de implementare a sigurantei retelelor wireless care foloseste o metodă de securitate avansată diferită de WEP şi TKIP.

AES asigură un nivel de securitate mai mare decât WEP sau TKIP.

### **Drepturi de autor şi Mărci înregistrate**

- Acest produs încorporează tehnologie de protectie a drepturilor de autor care este protejată de patente SUA şi de alte drepturi de .<br>proprietate intelectuală.
- Folosirea acestei tehnologii de de protecţie a drepturilor de autor trebuie să fie autorizată de Macrovision și este destinată folosirii acasă sau pentru vizionări limitate, dacă nu este altfel autorizată de către Macrovision. Ingineriia inversă și dezasamblarea este strict interzisă.
- "AVCHD" şi logo-ul "AVCHD" reprezintă mărci înregistrate ale Panasonic Corporation şi Sony Corporation.
- Mărcile înregistrate Java și "bazat pe Java" sunt mărci înregistrate ale Sun Microsystems, Inc.
- \*\*\*\*\*\*\* şi "XMB", precum şi "xross media bar" sunt mărci înregistrate ale Sony Corporation şi Sony Computer Entertainment Inc.
- Acest produs încorporează tehnologie High-Definition Multimedia Interface (HDMI™). HDMI. logo-ul HDMI şi High-Definition Multimedia Interface sunt mărci înregistrate ale HDMI Licensing LLC.
- "Blu-ray Disk" este o marcă înregistrată.
- Logo-urile "Blu-ray Disc", "DVD+RW," "DVD-RW," "DVD+R," "DVD-R," "DVD VIDEO," şi "CD" sunt mărci înregistrate.
- "BD-LIVE", logo-ul "BD-LIVE" şi "BONUSVIEW" sunt mărci înregistrate ale Blu-ray Disc **Association**
- "x.v.Colour" și logo-ul "x.v.Colour" sunt mărci înregistrate ale Sony Corporation.
- "BRAVIA" este o marcă înregistrată a Sony Corporation.
- . PhotoTV HD" si logo-ul . PhotoTV HD" sunt mărci înregistrate ale Sony Corporation.
- Tehnologia de codare audio MPEG Layer -3 şi patentele sunt licențiate din partea Fraunhofer IIS şi Thomson.
- "DivX<sup>®</sup>", "DivX Certified<sup>®</sup>", precum şi logo-urile asociate acestora sunt mărci înregistrate ale DivX, Inc. şi sunt folosite sub licenţă.

 Tehnologia de recunoaştere a muzicii şi filmelor şi a datelor legate de acestea este furnizată de Gracenote® . Gracenote reprezintă standardul în domeniu în ceea ce priveşte tehnologia recunoașterii muzicii și a furnizării continutului legat de aceasta. Pentru mai multe informatii vizitati www.gracenote.com.

CD, DVD, Blu-ray Disc si informatiile referitoare la muzică şi filme provenite de la Gracenote Inc, sunt marcate cu © 2000-present Gracenote. Unul sau mai multe patente deţinute de Gracenote se aplică acestui produs sau acestui serviciu. Consultaţi website-ul Gracenote pentru o list non exhaustivă a patentelor Gracenote aplicabile. Gracenote, CDDB, MusicID, MediaVOCS, logo-ul Gracenote, precum și logo-ul "Powered by Gracenote" sunt fie mărci comerciale înregistrate, fie mărci comerciale ale Gracenote în Statele Unite si/sau în alte tări.

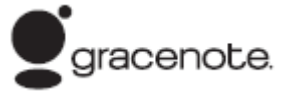

 Alte nume de sisteme şi produse sunt în general mărci comerciale şi mărci comerciale înregistrate ale producătorilor. Marcajele TM şi ® nu sunt indicate în acest document.

### **Codurile numerice ale televizoarelor ce pot controlate**

Dacă este listat mai mult de un singur cod, încercati să le introduceti unul câte unul până în momentul în care unul din ele functionează cu televizorul dumneavoastră.

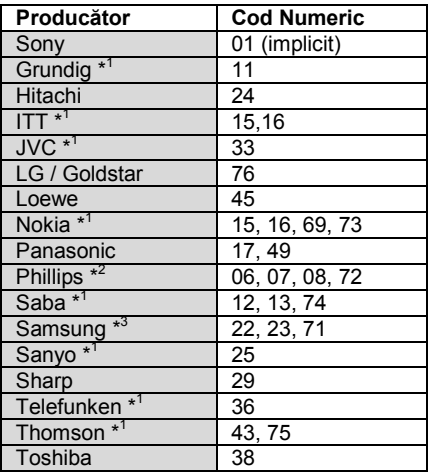

\* <sup>1</sup> Doar modelul BDP-S373.

\* <sup>2</sup> Doar codurile 06, 08 şi 72 pot fi selectate pentru modelul BDP-S370.

\* <sup>3</sup> Doar codul 71 poate fi selectat pentru modelul BDP-S370.

### **Lista codurilor de limbă**

Pentru detalii, consultați secțiunea "BD/DVD Viewing Settings" (Setări de vizionare BD/DVD) (pagina 21). Denumirile limbilor conform standardului ISO 639:1988 (E/F).

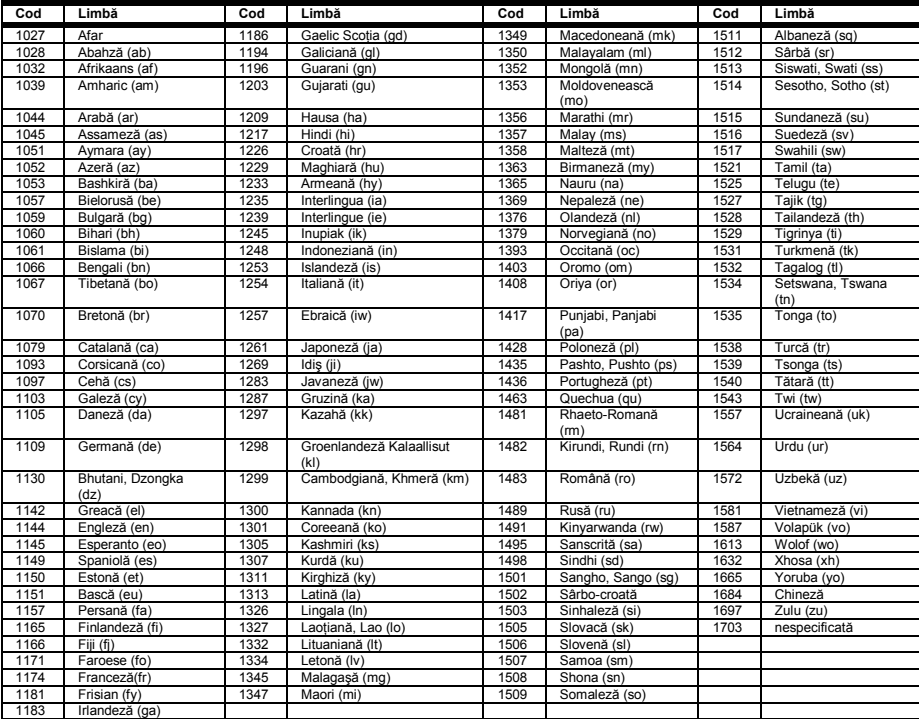

### **Codul de control parental/zonal**

Pentru detalii, consultați secțiunea Codul Zonal pentru Control Parental (pagina 22).

#### **Număr, zonă (cod)**

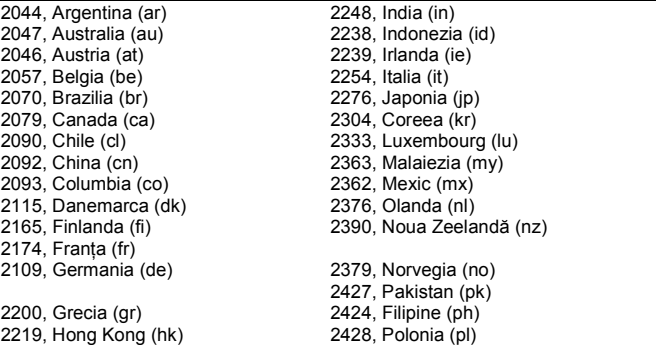

2436, Portugalia (pt) 2489, Rusia (ru) 2501, Singapore (sg) 2149, Spania (es) 2499, Suedia (se) 2086, Elvetia (ch) 2543, Taiwan (tw) 2528, Thailanda (th) 2184, Marea Britanie (gb)

### **INDEX**

Cuvintele între ghilimele apar în cadrul meniurilor de pe ecran.

### **Simboluri**

 $\heartsuit$  (favorite) 7

### **A**

Adâncime de culoare 20 Adresă MAC 23<br>Actualizare 19 Actualizare AUDIO 7 "Audio Settings" (Setări audio)  $20$ Auto Standby" 23

### **B**

Baterii 9 "BD/DVD Viewing Settings" (*Setări de vizionare BD/DVD*) 21 BD-LIVE 14<br>BD-R 29  $BD-R$ BD-RE 29 BONUSVIEW 14<br>Bravia Sync 27, 30 Bravia Sync Butoane colorate 7

### **C**

CD 29 Blocare copii 6, 27 Cod regional 29 **Conectare**  Amplificator AV (Receiver) 11 Retea 12  $TV$  10 "Control for HDMI" (*Control pentru HDMI*) 23, 27, 30 Control Parental 22 Continut de pe Internet 7, 16

### **D**

"Dimmer" (*Atenuator*) 23<br>Disc Blu-ray 29 Disc Blu-ray Discuri care pot fi redate 29 DISPLAY 8 Dolby Digital 20 "DTS Output Mode" (*Mod de ieşire DTS*) 20  $\overline{DTS}$  20 DVD 29

### **E**

"Easy Setup" (*Setarea Simplă*) 12, 24

### **F**

Fişiere video BRAVIA pe Internet 16

### **G**

Ghid al problemelor de functionare 25 "Gracenote Settings" (*Setări Gracenote*) 23

**H** 19, 20 HOME 8, 18

**I** Informatii redare 15 Închidere sistem 30

### **L**

**M**

Meniu Home (principal) 18 "Music Settings" (*Setări Muzică*) 22

### **N**

"Network Settings" (*Setări reţea*) 24 "Network update" (*Actualizare prin retea*) 19

### **O**

One-Touch Play 30 OPTIONS 8 "OSD" 23

### **P**

"Parental Control Settings" (*Setări Control Parental*) 22 POP UP/MENU 7

### **Q**

"Quick Start Mode" (*Mod de Pornire Rapidă*) 23

### **R**

Rata de biti 26 "Resetting" (*Resetare*) 24 Reluarea redării 8, 27 Resetarea playerului 24

### **S**

"Screen settings" (*Setări ecran*) 19 Setare limbă 30 .Setup" (Configurare) 18 "Software update" (*Actualizare software*) 19, 23 SUBTITLE (*Subtitrare*) 7 "System Settings" (*Setări sistem*) 23

### **T**

Telecomandă 7, 9 THEATRE 7, 30 TOP MENU 7 "TV Type" (*Tip televizor*) 19

### **U**

USB 15

### **W**

WEP 31 WPA2-PSK (AES) 31<br>WPA2-PSK (TKIP) 31 WPA2-PSK (TKIP) WPA-PSK (AFS) 31 WPA-PSK (TKIP) 31